# WinCC OA Project Status

Luca Colangeli

#### Connecting to OPC Server in WinCC

| Connection                                             | OPCUA server items (ATI                  | ITKDCSTEMP - ATLITKDCSTEMP; #1)            |  |  |
|--------------------------------------------------------|------------------------------------------|--------------------------------------------|--|--|
| OPCUACANOPENSERVER    Remove Create                    | or conserver rems (ATE                   |                                            |  |  |
|                                                        | OPCUA server items                       | Server: OPCUACANOPENSERVER                 |  |  |
| Device Description: ATLITKDCSTEMP:_OPCUACANOPENSERVER. |                                          | Selvel. OPCOACANOPENSERVER                 |  |  |
| ettings                                                | Browse options                           |                                            |  |  |
| Reconnect Timer: 10 [5] Driver number: 9 0             | Use Node ID                              |                                            |  |  |
| onnection Advanced                                     | O Use Browse Path                        |                                            |  |  |
| Server                                                 |                                          |                                            |  |  |
| ✓ Active URL/URI: opc.tcp://localhost:48012            | Display Name                             | Node ID                                    |  |  |
|                                                        | StateSwitcher                            |                                            |  |  |
| Authentication                                         | GlobalSettings                           |                                            |  |  |
| Anonymous 👻                                            | ▼ bus1                                   |                                            |  |  |
|                                                        | ▶ portError                              | ns=2;s=bus1.portError                      |  |  |
| ecurity                                                | <ul> <li>portErrorDescription</li> </ul> | ns=2;s=bus1.portErrorDescription           |  |  |
| None   None                                            | ▶ syncIntervalMs                         | ns=2;s=bus1.syncIntervalMs                 |  |  |
|                                                        | ▶ nodeGuardIntervalMs                    | ns=2;s=bus1.nodeGuardIntervalMs            |  |  |
| Redundant Server                                       | statsTotalTransmitted                    | ns=2;s=bus1.statsTotalTransmitted          |  |  |
| Active URL/URI:                                        | statsTotalReceived                       | ns=2;s=bus1.statsTotalReceived             |  |  |
|                                                        | statsTxRate                              | ns=2;s=bus1.statsTxRate                    |  |  |
| Subscriptions                                          | ▶ statsRxRate                            | ns=2;s=bus1.statsRxRate                    |  |  |
| Browse General Query Manage                            | statsTransitionsIntoErrorCounter         | ns=2;s=bus1.statsTransitionsIntoErrorCount |  |  |
| Diolice Public Query                                   | provider                                 | ns=2;s=bus1.provider                       |  |  |
| atus OPC UA Server 1                                   | ▶ port                                   | ns=2;s=bus1.port                           |  |  |
| pcatliddcs01                                           | ▶ settings                               | ns=2;s=bus1.settings                       |  |  |
| State Connected State                                  | ▶ spyMode                                | ns=2;s=bus1.spyMode                        |  |  |
| Server Running Server                                  | syncLockOut                              | ns=2;s=bus1.syncLockOut                    |  |  |
| Server Running Server                                  | ✓ elmb1                                  |                                            |  |  |
| atus OPC UA Server 2                                   | bootupCounter                            | ns=2;s=bus1.elmb1.bootupCounter            |  |  |
| pcatliddcs01                                           | ▶ state                                  | ns=2;s=bus1.elmb1.state                    |  |  |
| State Not connected State                              | •                                        |                                            |  |  |
| Server Server                                          |                                          |                                            |  |  |
|                                                        | Help                                     | OK Cance                                   |  |  |
|                                                        |                                          |                                            |  |  |

2

## Connecting to OPC Server in WinCC

| Periphery - OPCUA DPE: ATL              | TKDCSTEMP:elmbTest1.channels.ct 👻 |                           |
|-----------------------------------------|-----------------------------------|---------------------------|
| Peripheral address                      |                                   |                           |
| Server: OPCUACANOPENSERVER              | Node ID     Browse Path           |                           |
| Subscr.: UAsub_Ai_bus1 •                | Method                            | Ex: For ELMB 1, channel 0 |
| Item: ns=2;s=bus1.elmb1.TPDO3.ch0.value | Get item Range:                   | voltage                   |
| Type of transformation                  |                                   |                           |
| default   Old/new compare               | ison 🗌 Historical                 |                           |
|                                         |                                   |                           |
| Output  Output                          |                                   |                           |
| Input     O Polling                     |                                   |                           |
| O In/Out O Single query<br>O Alarm      |                                   |                           |
| Help Address active                     | OK Apply Cancel                   |                           |

## Datapoints

Datapoint type - a structure to represent a specific object, ex: ElmbType

Data point (dp) - an instance of the data point type, ex: elmbTest1

Datapoint element (dpe) - a specific element within the dp, ex: elmbTest1.channels.ch0.actual.voltage

 Dpe's have attributes, such as \_address where one can set the address to connect to the desired parameter via the opc server (see last slide)

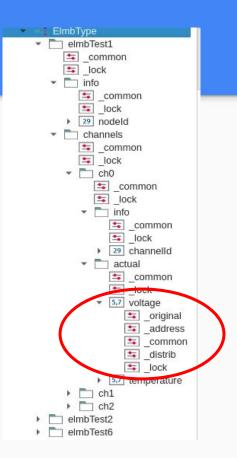

#### **Automating Datapoint Type Creation**

#### // Variables and Constants

string elmbTypeName = "ElmbType"; int numOfChannels = 3;

\*/ main()

int errCode;

if (fwGeneral dpTypeExists(elmbTypeName))

DebugN("Data point type " + elmbTypeName + " already exists, deleting..."); errCode = dpTypeDelete(elmbTypeName); DebugN("Deleted with error code: " + errCode);

dyn\_dyn\_string elements; dyn\_dyn\_int types;

elements[1] = makeDynString(elmbTypeName, ", ", ", ", "); elements[2] = makeDynString(", "info", ", ", ", "); elements[3] = makeDynString(", ", "nodeId", ", "); elements[4] = makeDynString(", "channels", ", ");

types[1] = makeDynInt(DPEL\_STRUCT); types[2] = makeDynInt(0,OPEL\_STRUCT); types[3] = makeDynInt(0,0,DPEL\_INT); types[4] = makeDynInt(0,0PEL\_STRUCT);

for (int i = 0; i < numOfChannels; i++)</pre>

dyn\_int idx; for (int j = 1; j <= 6; j++)
{ idx[j] = i\*6 + 4 + j;

}

elements[idk[1]] = makeDynString(", ", "ch" + i, ", "); elements[idk[2]] = makeDynString(", ", ", ", "info", "); elements[idk[3]] = makeDynString(", ", ", ", "channelId"); elements[idk[3]] = makeDynString(", ", ", ", "clual", "); elements[idk[5]] = makeDynString(", ", ", ", ", "temperature");

types[idx[1]] = makeDynInt(0,0,0PEL STRUCT); types[idx[2]] = makeDynInt(0,0,0,0PEL STRUCT); types[idx[3]] = makeDynInt(0,0,0,0,0PEL INT); types[idx[4]] = makeDynInt(0,0,0,0,0PEL STRUCT); types[idx[6]] = makeDynInt(0,0,0,0,0PEL FLOAT); types[idx[6]] = makeDynInt(0,0,0,0,0PEL FLOAT);

3

errCode = dpTypeCreate(elements, types);

if (errCode == 0) DebugN(elmbTypeName + " data point type created successfully");
else if (errCode == -1) DebugN("Error creating data point type");

#### **Automating Dp Creation**

//----// Variables and Constants

```
dyn int nodes = makeDynInt(1, 2, 6);
  int numOfChannels = 3:
  string opcAddress = "OPCUACANOPENSERVER$UAsub Ai bus1$1$1$ns=2;s=bus1.elmb";
  /**
  main()
     string errTag;
    string dpe;
    for (int i = 1; i <= dynlen(nodes); i++)</pre>
Э
      string dpName = "elmbTest" + nodes[i];
      string opcElmbAddress = opcAddress + nodes[i];
Э
      if (dpExists(dpName)) {
        DebugN("DP " + dpName + " already exists, deleting...");
        if (dpDelete(dpName)) DebugN("Error deleting");
        else DebugN("Successfully deleted " + dpName);
      3
      if (dpCreate(dpName, "ElmbType")) DebugN("Error creating DP " + dpName);
      else DebugN("DP " + dpName + " created successfully");
      dpe = dpName + ".info.nodeId";
      setAddress(dpe, opcElmbAddress + ".id");
      for (int j = 0; j < numOfChannels; j++)</pre>
Э
        string dpChannelPath = dpName + ".channels.ch" + j;
        string opcChannelAddress = opcElmbAddress + ".TPD03.ch" + j;
        setAddress(dpChannelPath + ".info.channelId", opcChannelAddress + ".id");
        setAddress(dpChannelPath + ".actual.voltage", opcChannelAddress + ".value");
      3
    if (!errTag.isEmpty()) DebugN("One of more errors occurred: " + errTag);
- }

> void setAddress(string dpe, string address) {

     int errCode;
    dpe = dpe + ": address.. ":
    errCode = dpSetWait(dpe + "type", 16,
                        dpe + "active", TRUE,
                        dpe + "connection", "ATLITKDCSTEMP:",
                        dpe + "datatype", 750,
                        dpe + "direction", "\x2",
dpe + "drv_ident", "OPCUA",
                        dpe + "internal", FALSE,
dpe + "lowlevel", FALSE,
                        dpe + "mode", "\x2",
                        dpe + "offset", 0,
                        dpe + "poll_group", "ATLITKDCSTEMP:",
                        dpe + "reference", address,
                        dpe + "subindex", 0);
    dyn errClass errors = getLastError();
    DebugN(errors);
    if (errCode) DebugN("Error setting address for " + dpe);
```

#### Panels

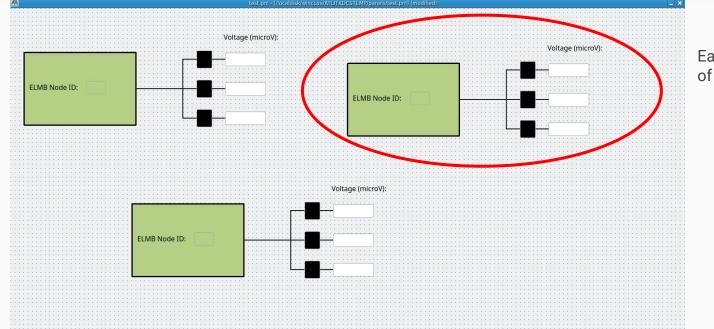

#### Each of these is an instance of a reference panel

#### Panels

- Upon dragging a reference panel in, you will be asked for parameter values
- In this case, elmb name is required
- Insert name of elmb dp

| anel ot    | bjects/refElmbPanel.pnl |     | Name      | PANEL_REF16 |           |  |  |
|------------|-------------------------|-----|-----------|-------------|-----------|--|--|
| nandatory  |                         |     |           |             |           |  |  |
| \$Parame   | ter                     | 121 | Data type |             | Value     |  |  |
| \$elmbName |                         | ?   | [unknown] |             | elmbTest6 |  |  |
|            |                         |     |           |             |           |  |  |
|            |                         |     |           |             | -         |  |  |
|            |                         |     |           |             |           |  |  |
|            |                         |     |           |             | -         |  |  |

#### Panels

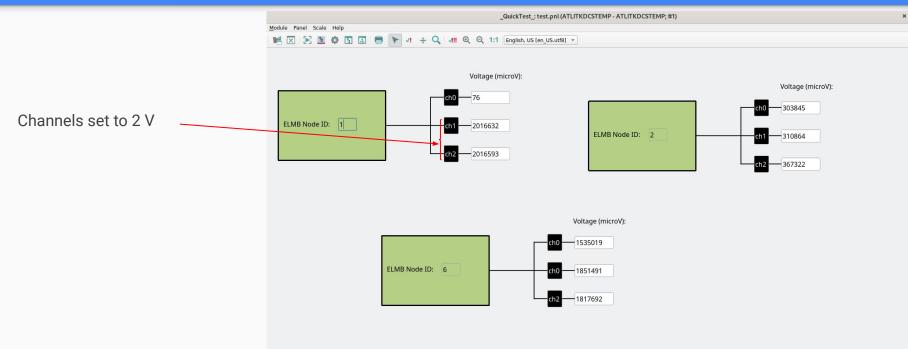

## What's Next + Discussion

- Fix some dp automation bugs once complete, can instantly create dp for all channels and all elmb's
- Scripts to automate panel generation this would take forever to manually create with so many channels (What do we want our panels to look like? How do we get a full working GUI, such as that of the FSM in the ACR?)
- Implement script for temperature calculation, add temperature to panels
- Archiving (what data should we store? How frequent?..)
- Alerts (which conditions should trigger alerts?)
- Add humidity and radiation monitoring